## **3.4.1 ŠVP detail**

Vytvořený ŠVP lze dále editovat pomocí obrazovky, která integruje jak základní položky ŠVP a formulář s jednotlivými částmi ŠVP, tak akce, které je možné se ŠVP provádět.

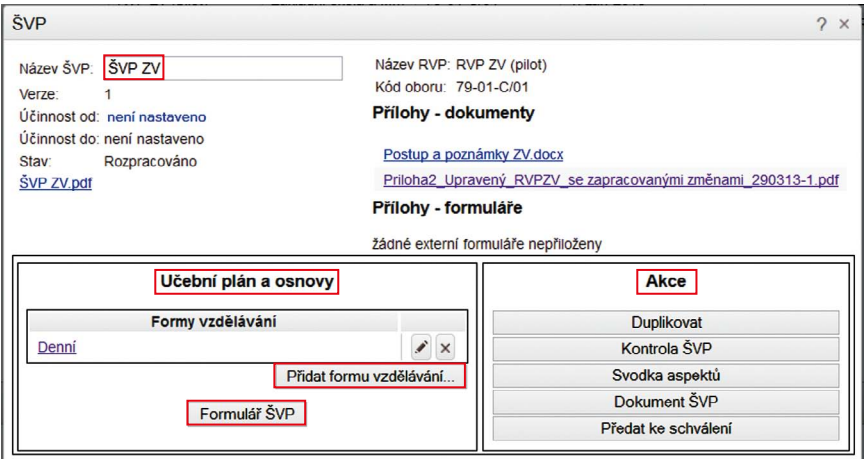

## **Obrázek 9 Detail ŠVP**

## **Položky**

**Název ŠVP** – označuje název ŠVP v rámci školy.

*Tento název je vhodné volit tak, aby byl dobře odlišitelný od jiných ŠVP používaných školou a srozumitelně charakterizoval ŠVP.*

**Verze** – automaticky generované celé číslo, které se pro každou novou verzi ŠVP o jednotku zvětšuje. Toto číslo nelze měnit a nemusí odpovídat verzi ŠVP uvedené ve výstupním dokumentu. Slouží k evidenci v systému InspIS ŠVP.

**Účinnost od** – datum, kdy nabývá/nabyl ŠVP účinnosti.

**Účinnost do** – datum, ke kterému byla účinnost ŠVP ukončena.

**Stav** – aktuální stav ŠVP z hlediska jeho životního cyklu.

**ŠVP ZV.pdf** – odkaz pro stažení výstupního ŠVP dokumentu (finální ŠVP) v PDF formátu.

**Název RVP** – název RVP, ze kterého ŠVP vychází.

**Kód oboru** – automaticky generovaný kód oboru vzdělání definovaný ve zvoleném RVP.

**Přílohy – dokumenty** – dokumenty přiložené k příslušnému RVP (může se jednat např. o metodiky apod.).

**Přílohy – formuláře** – k RVP přiložené dokumenty zpracované formou formuláře.